### Kennen Sie «Mein Konto»? Dies ist Ihr persönlicher Online-Bereich.

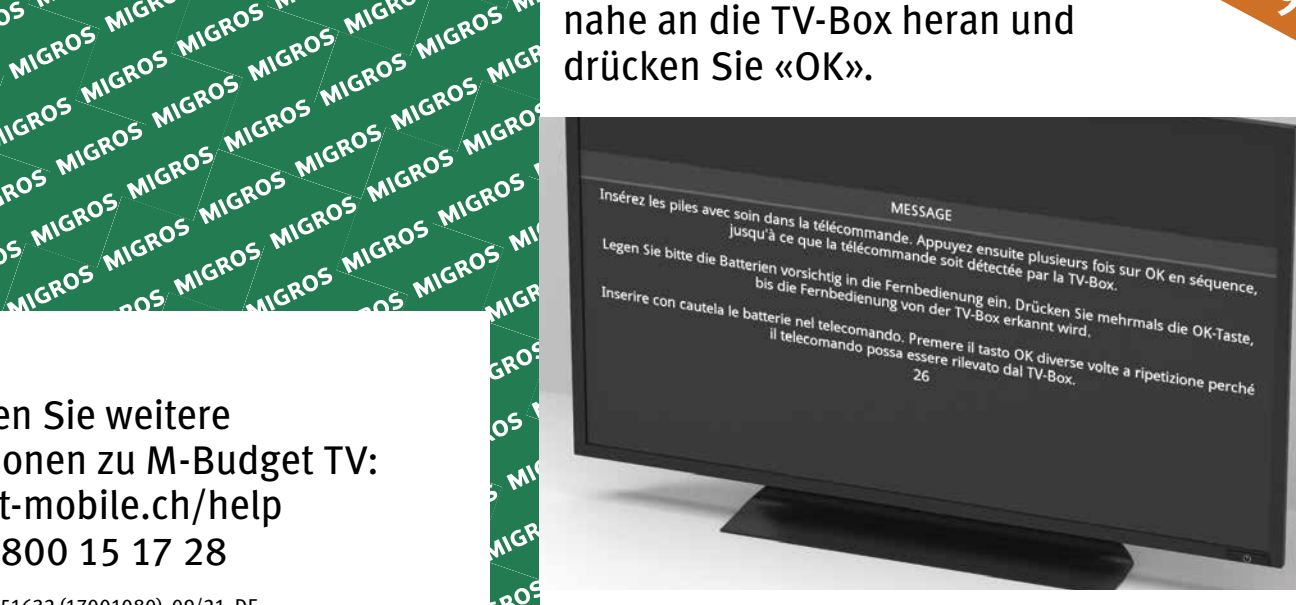

# drücken Sie «OK».

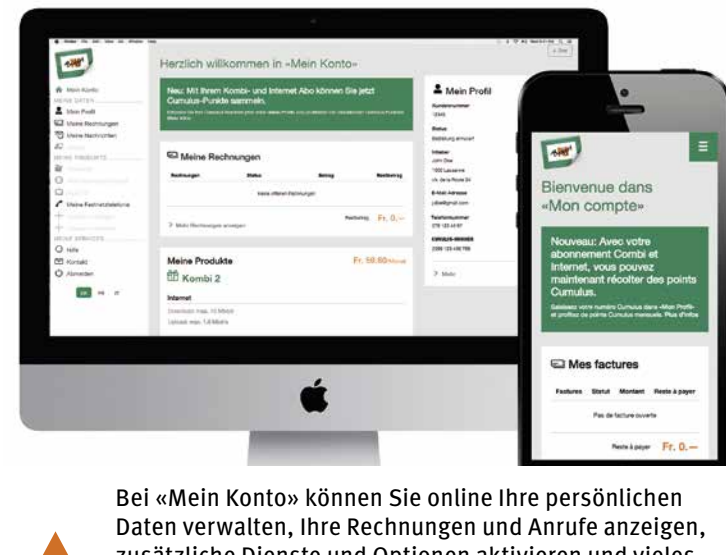

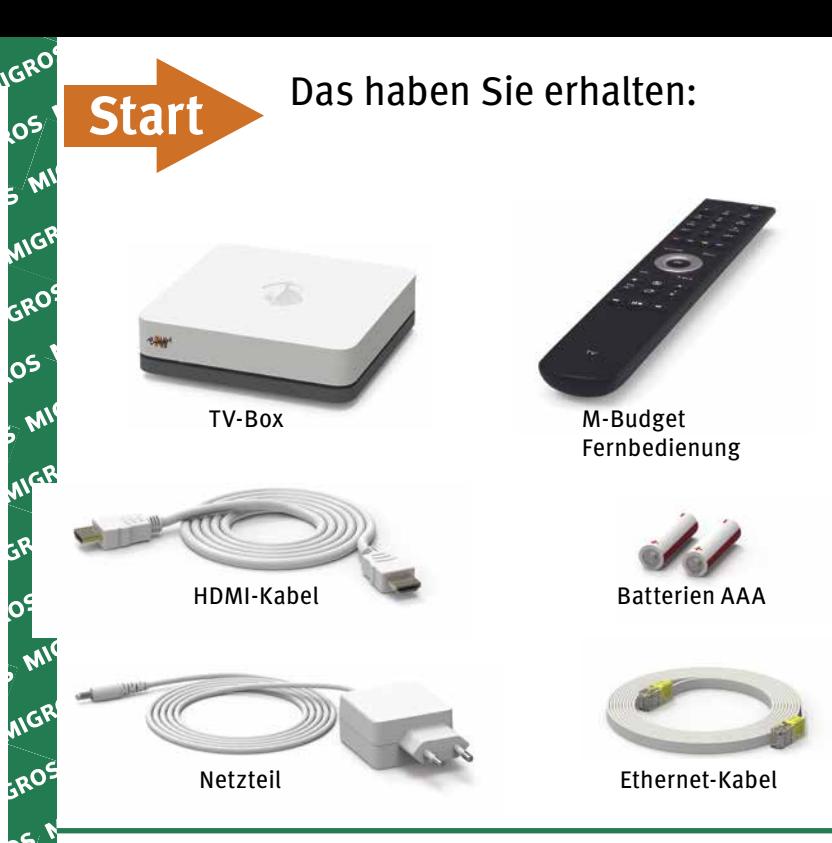

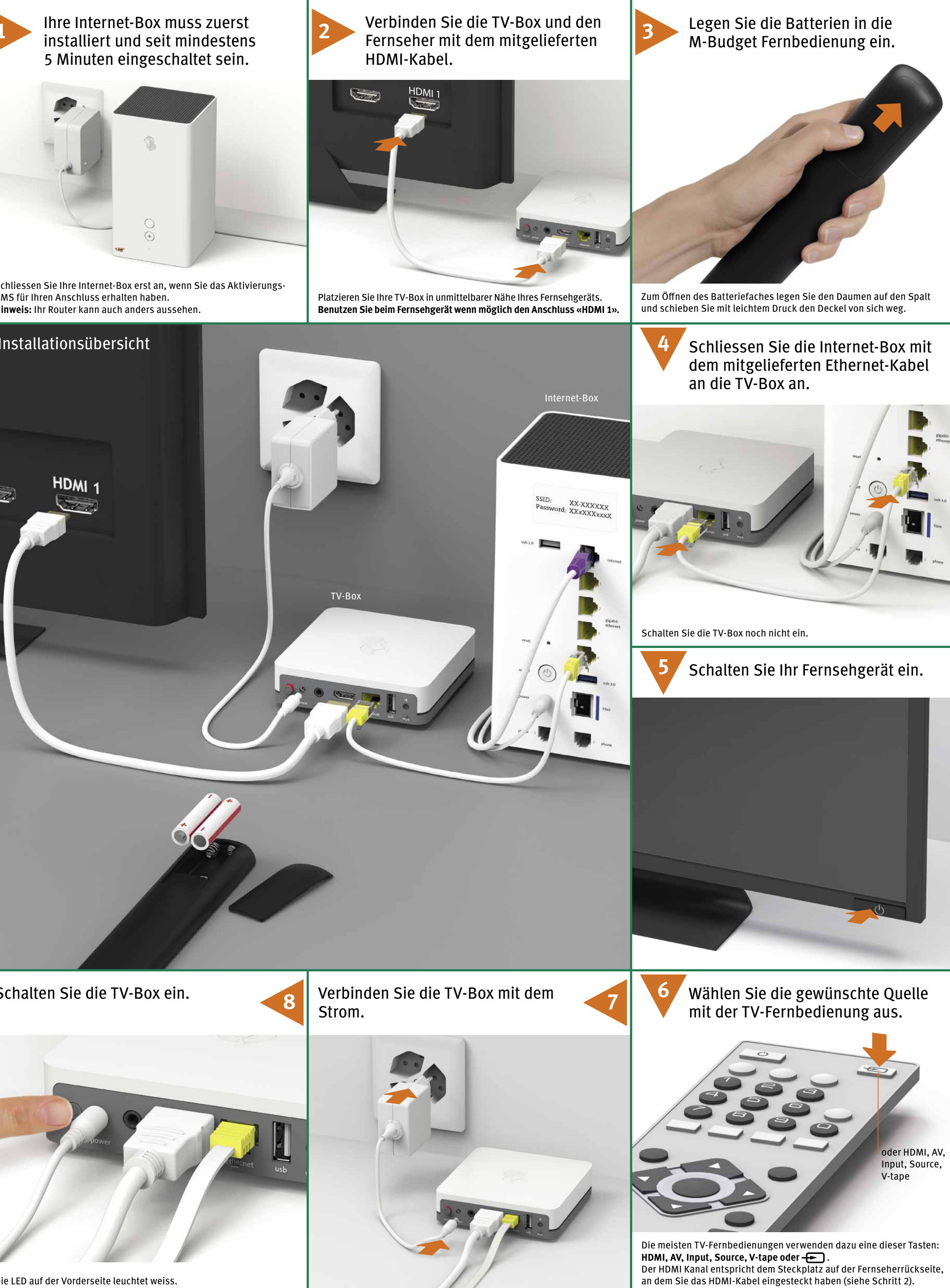

Sobald dieser Bildschirm erscheint, drücken Sie **mehrmals die OK Taste** der M-Budget Fernbedienung. Die Fernbedienung wird verbunden.

MIGROS MIGROS MIGROS MIGROS MIGROS MIGROS MIGROS MIGROS MIGROS MIGROS MIGROS MIGROS MIGROS MIGROS MIGROS MIGROS MIGROS MIGROS MIGROS MIGROS MIGROS MIGROS MIGROS MIGROS MIGROS MIGROS MIGROS MIGROS MIGROS MIGROS MIGROS MIGRO Hier finden Sie weitere Informationen zu M-Budget TV: m-budget-mobile.ch/help Hotline 0800 15 17 28

n<sup>1</sup> MIGRO

**AIGROS** 

MIGROS MIGROS MIGROS MIGROS MIGROS MIGROS MIGROS MIGROS MIGROS MIGROS MIGROS MIGROS MIGROS MIGROS MIGROS MIGROS MIGROS MIGROS MIGROS MIGROS MIGROS MIGROS MIGROS MIGROS MIGROS MIGROS MIGROS MIGROS MIGROS MIGROS MIGROS MIGRO

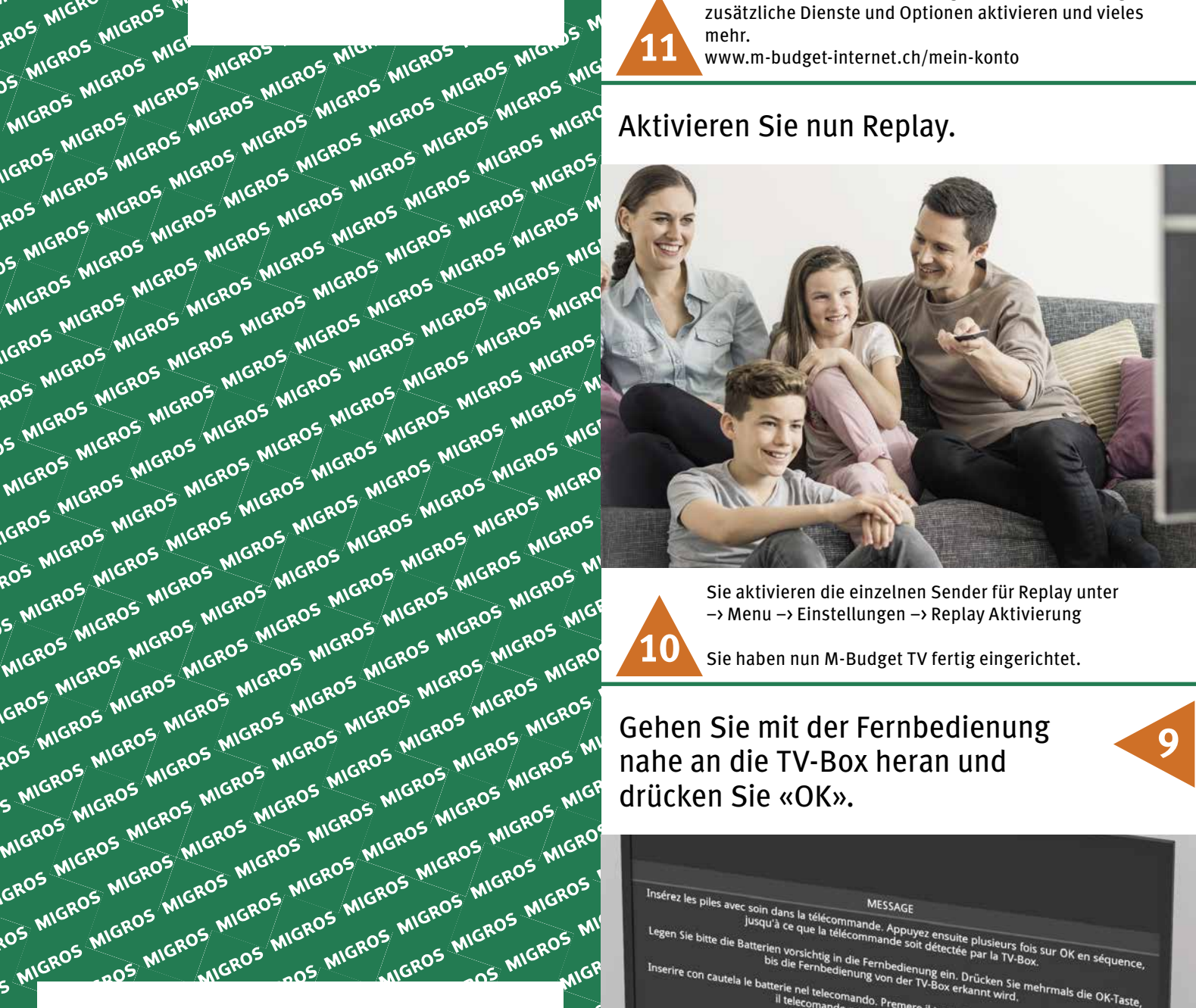

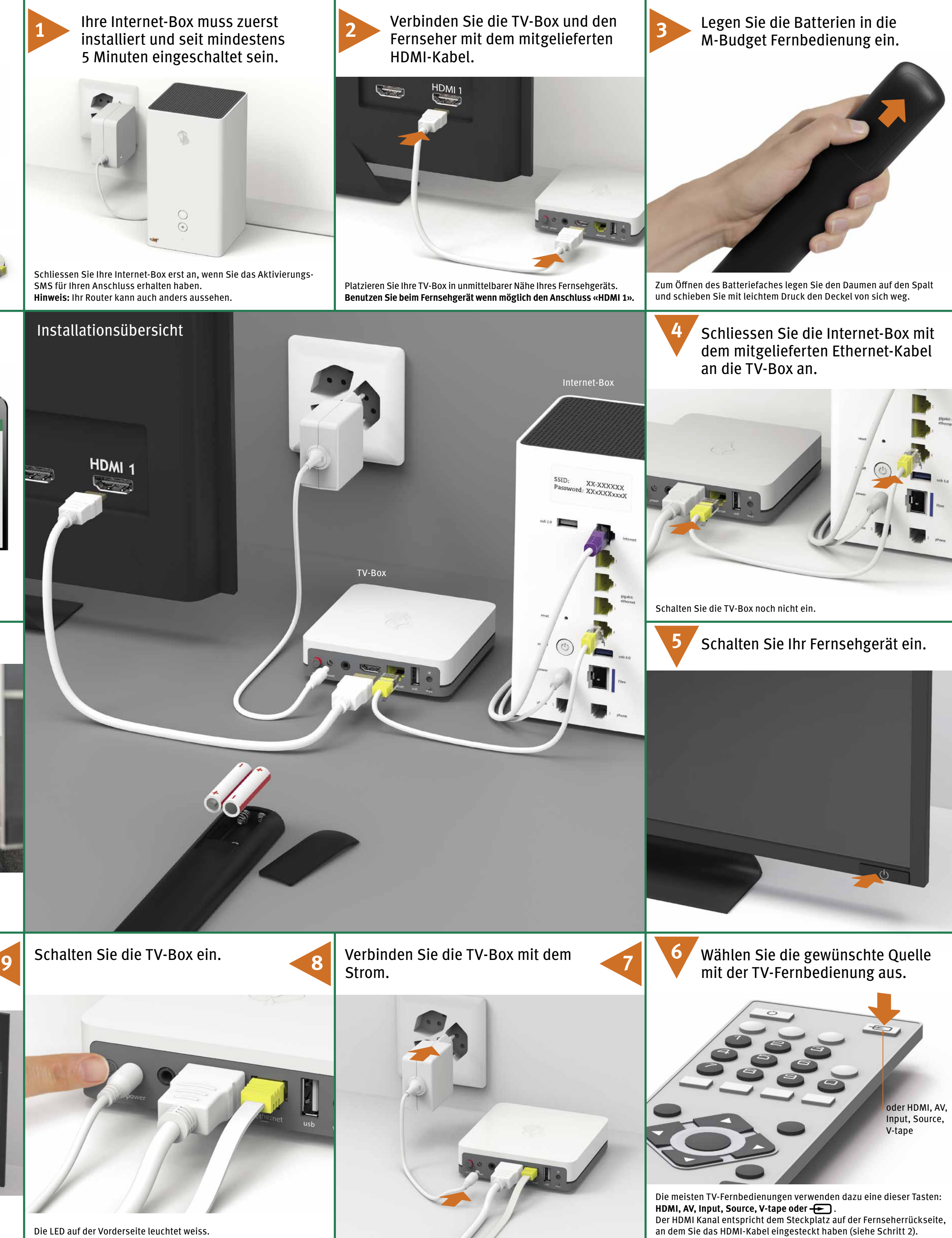

SMS für Ihren Anschluss erhalten haben.

zusätzliche Dienste und Optionen aktivieren und vieles mehr. www.m-budget-internet.ch/mein-konto **11**

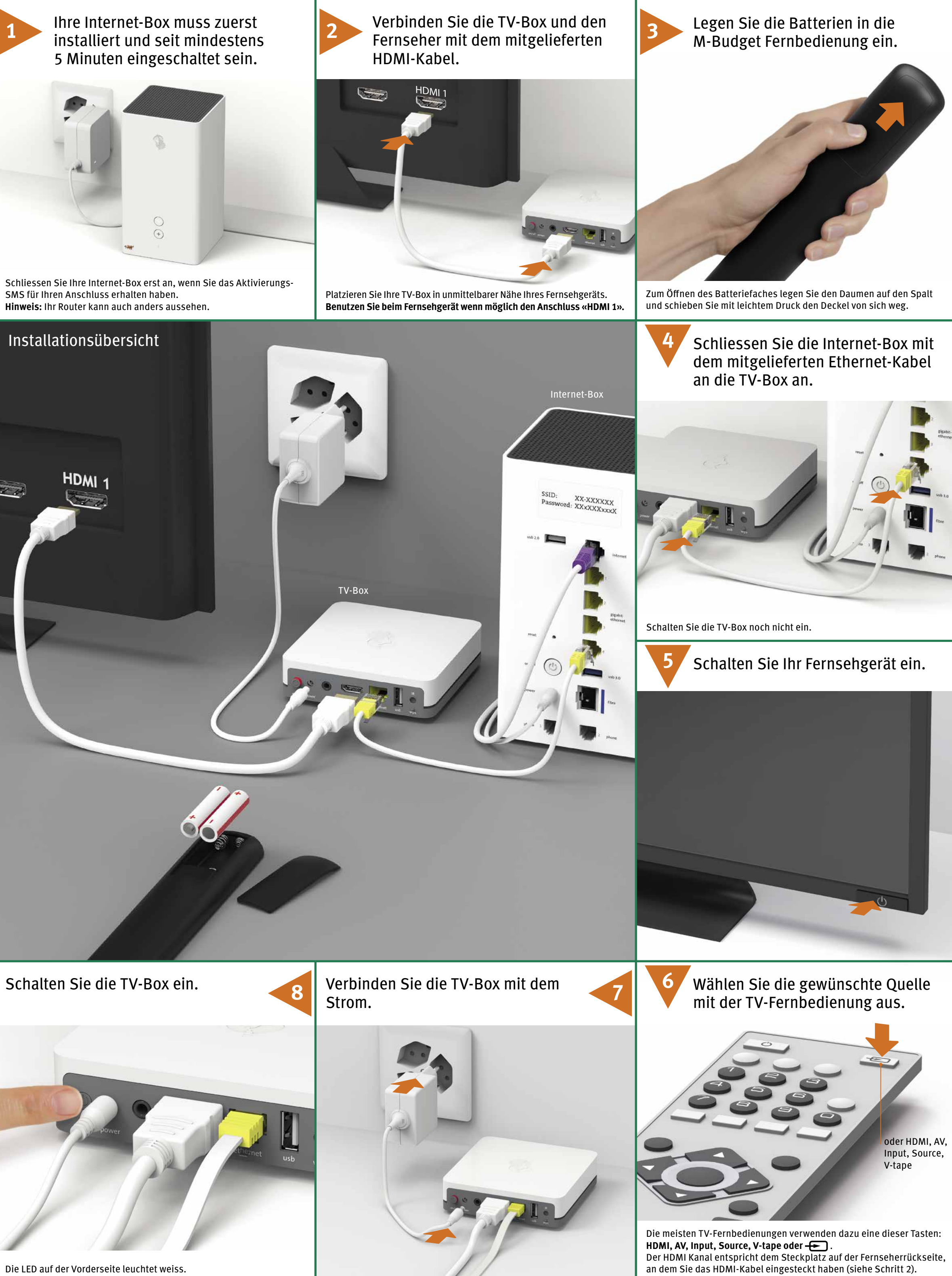

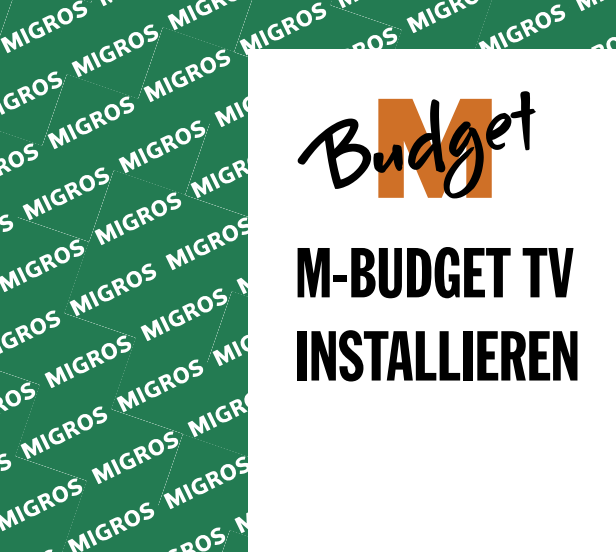

MIGROS MIGROS MIGROS

S MIG: MIGROS MIGROS

MIGHT MIGROS INGROS ING

GROS MIGROS MIGHT

**OS MIGROS MIGROS MIGROS** 

EROS MIGROS MIGROS

MIGha MIGROS MIGROS N

GROS MIGROS MIG. MIG.<br>OS MIGROS MIGROS MIGROS<br>> MIGROS MIGROS MIGROS

**OS MIGROS MIGROS MIGROS**<br>S MIGROS MIGROS MIGROS<br>MIGROS MIGROS MIGROS

AND MIGROS MIGROS

MIGHU MIGROS MIGROS MIG<br>SROS MIGROS MIGROS MIG<br>OS MIGROS MIGROS MIG

SROS INGROS MIGROS MIGROS

OS MICROS MIGROS<br>MIGROS MIGROS MIGROS<br>MIGROS MIGROS MIGROS

**MIGHOS MIGROS**<br>MIGROS MIGROS MIGROS<br>SROS MIGROS MIGROS M

AIGRUMIGROS MICROS M

**ANGROS MIGROS MIGHT** 

**DS MIGROS MIGROS**<br>MIGROS MIGROS MIGROS<br>MIGROS MIGROS MIGROS

**MIGROS MIGROS**<br>MIGROS MIGROS MIGROS<br>ROS MIGROS MIGROS M

INGHT MIGROS MIGROS MI<br>ROS MIGROS MIGROS MIGROS<br>DS MIGROS MIGROS MIGROS

OS MIGHT MIGROS M. OS MIGHT

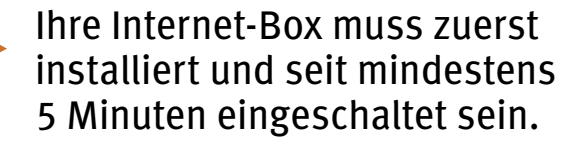

B2C-TSP-UID 11051632 (17001080) 09/21 DE

**AS MIGRU MGROS MILLS MIGRI** 

–> Menu –> Einstellungen –> Replay Aktivierung Sie haben nun M-Budget TV fertig eingerichtet.

### **a) Verkabelung prüfen**

Prüfen Sie, ob das Stromkabel und das HDMI-Kabel richtig eingesteckt sind. Die TV-Box muss eingeschaltet sein (LED leuchtet weiss).

### **b) Quelle prüfen**

Prüfen Sie, ob der richtige HDMI-Kanal eingestellt ist. Die meisten TV-Fernbedienungen verwenden dazu eine dieser Tasten: HDMI, AV, Input, Source, V-tape oder **...** Der HDMI Kanal entspricht dem Steckplatz auf der Fernseherrückseite, an dem Sie das HDMI-Kabel eingesteckt haben (siehe Vorderseite dieser Anleitung Schritt 2).

## **c) HDMI-Kabel prüfen**

Verwenden Sie das mitgelieferte Highspeed HDMI-Kabel. Ältere HDMI-Kabel unterstützen zum Teil den heutigen Qualitätsstandard nicht mehr und führen zu einem schlechteren TV Erlebnis.

Wenn Sie bereits ein Highspeed HDMI-Kabel installiert haben, können Sie dies weiterhin auch für die neue TV-Box verwenden.

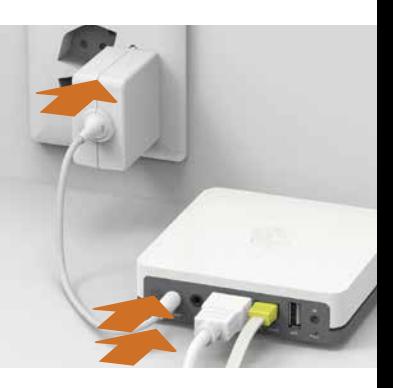

# Störungsbehebung Fernsehbild bleibt schwarz

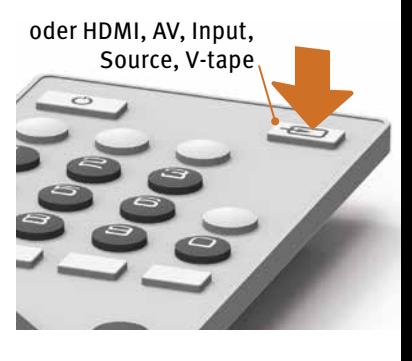

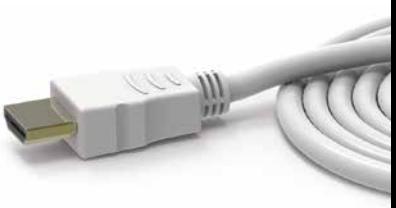

#### **LED der Fernbedienung** Die LED leuchtet beim Drücken einer beliebigen Taste …

- **a) … nicht**
- **b) … rot**
- **c) … grün**

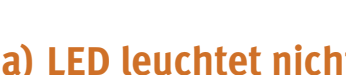

#### **a) LED leuchtet nicht** Ersetzen Sie die Batterien.

### **b) LED leuchtet rot** Verbinden Sie die Fernbedienung neu:

- **1** Schalten Sie die TV-Box aus und wieder ein.
- **2** Warten Sie bis die TV-Box vollständig aufgeschaltet ist (Fernsehbild erscheint).
- **3** Drücken Sie die WPS-Taste kurz und lassen Sie sie wieder los.
- **4** Sobald dieser Bildschirm erscheint, drücken Sie bei der M-Budget Fernbedienung mehrmals auf die OK Taste, bis die Verbindung bestätigt wird.

 $\overline{\mathbf{2}}$ 

### **c) LED leuchtet grün**

- **1** Falls Sie mehrere TV-Boxen im gleichen Haushalt verwenden, stellen Sie sicher, dass Sie die richtige Fernbedienung in der Hand haben.
- **2** Prüfen Sie die Stromversorgung. Schalten Sie die TV-Box aus und wieder ein.

**3** Falls dies nicht geholfen hat, drücken Sie 3 Sekunden lang gleichzeitig die Taste «1» und «3», bis die LED rot aufleuchtet. Drücken Sie nun mehrfach die OK-Taste. Damit verbinden Sie die

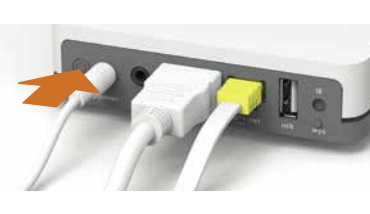

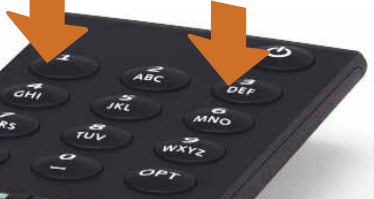

Fernbedienung neu.

**1 LED**

**Die LED leuchtet weiss** – die TV-Box ist eingeschaltet. **Die LED leuchtet rot** – die TV-Box ist im Ruhemodus (Standby). **Die LED leuchtet kurz weiss auf** – immer, wenn Sie eine Taste drücken.

**Die LED leuchtet nicht** – die TV-Box ist ausgeschaltet.

**2 Reset:** Verwenden Sie eine Büroklammer, um Ihre TV-Box auf Werkseinstellungen zurückzusetzen. Bitte nur auf Anweisung des Kundendienstes drücken.

Sie können die Menüführung von M-Budget TV auf Deutsch, Französisch oder Italienisch anzeigen lassen.

Wenn Sie die aktuelle Sprache ändern möchten, wählen Sie auf Ihrer M-Budget Fernbedienung –> Menu –> Einstellungen –> Sprache

# LED-Verhalten der TV-Box

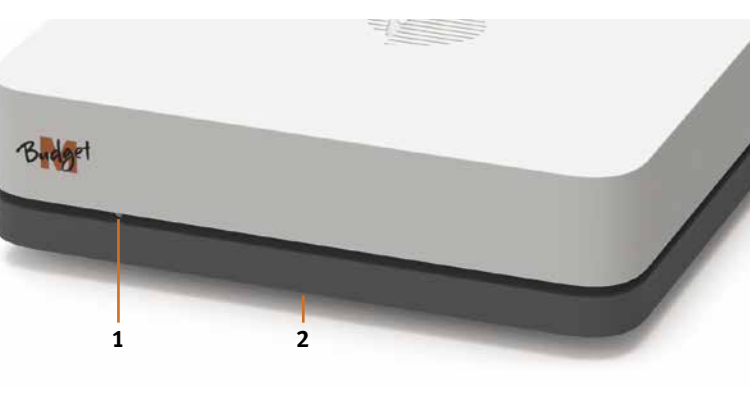

# Sprache ändern

- **1 Ein-/Ausschalter:** TV-Box ein-/ausschalten
- **2 Power:** Strom anschliessen (Stromkabel)
- **3 Audio:** Tongerät anschliessen Digital: Home-Cinema-Anlage (Mini TOSLINK-Kabel) Analog: HiFi-Anlage oder Fernsehgerät (3,5 mm zu Cinch-Adapter-Kabel)
- **4 HDMI 2.0:** HDMI-Kabel mit HDMI Anschluss Ihres TV Gerätes verbinden – wenn vorhanden UHD HDMI 2.0 Anschluss.
- **5 Ethernet:** Direkte Verbindung per Ethernetkabel mit einem der 4 Ethernet-Anschlüsse der Internet-Box

**6 USB**

- **7 IR:** Anschluss für externen IR Empfänger
- **8 WPS:** M-Budget Fernbedienung wieder mit der TV-Box verbinden (siehe Störungsbehebung Fernbedienung –> LED leuchtet rot)

# Tasten und Anschlüsse der TV-Box

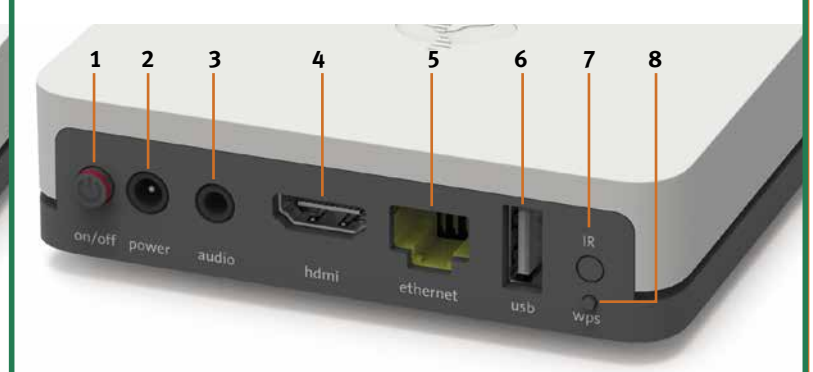

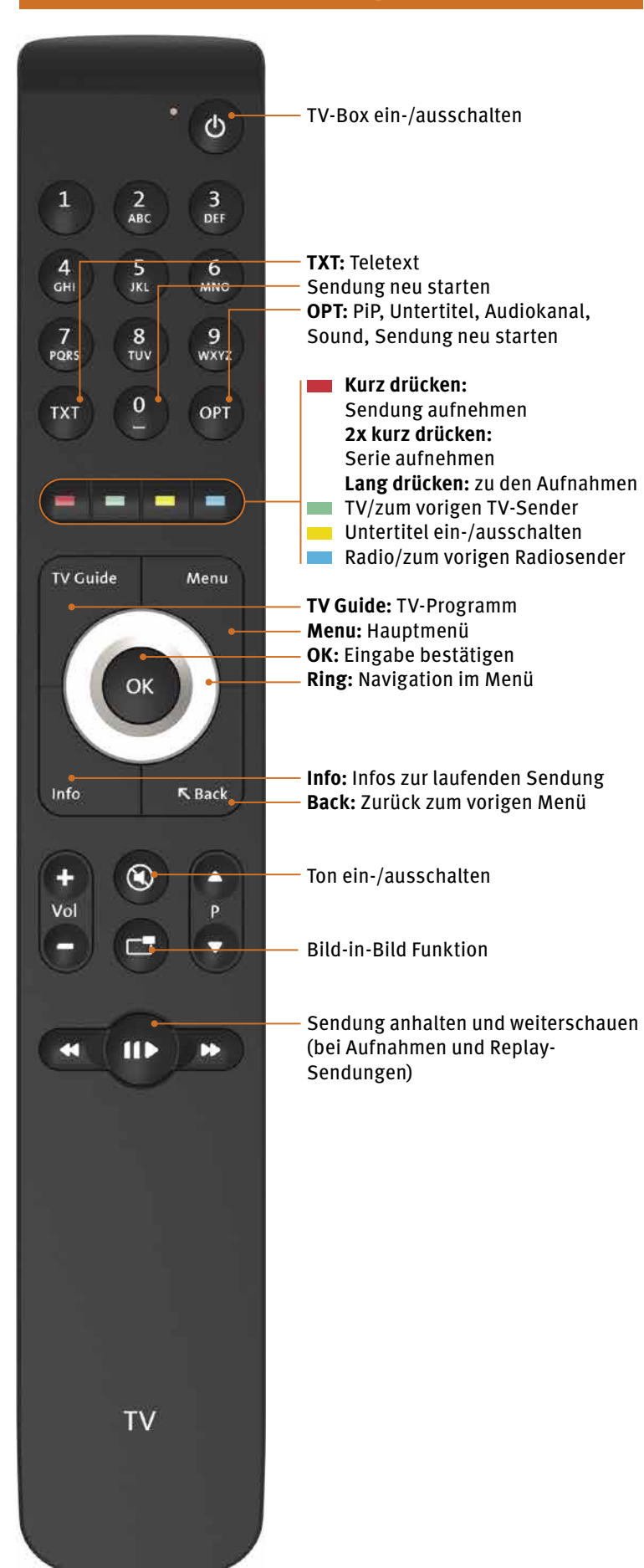

**Hinweis:** Es ist kein Sichtkontakt zwischen TV-Box und Fernbedienung nötig.

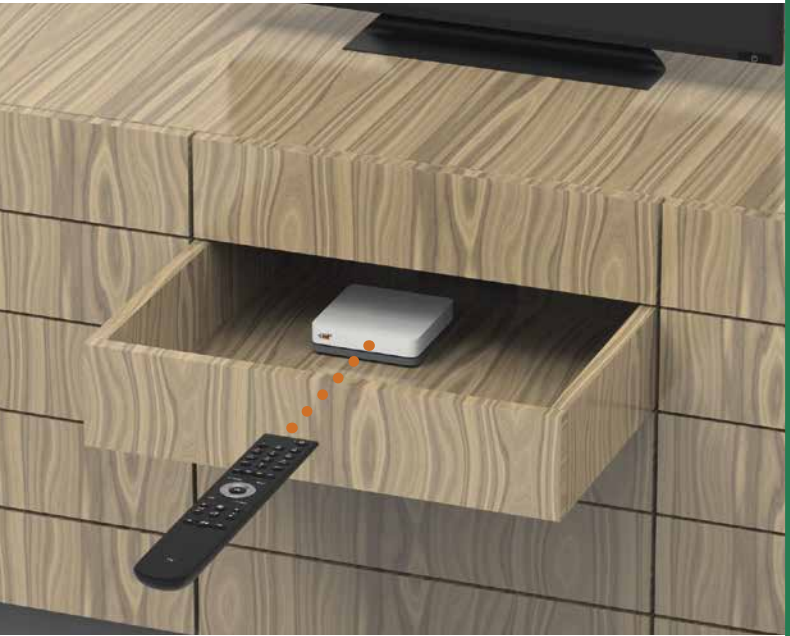

Die Verbindung zwischen Fernbedienung und TV-Box läuft über Bluetooth. Die beiden Geräte benötigen keine Sichtverbindung. Stellen Sie die TV-Box aber nicht hinter eine Metallwand /-tür. Die TV-Box muss gut belüftet sein, damit sie nicht überhitzt und beschädigt wird.

# Funktionen der Fernbedienung

# Störungsbehebung Fernbedienung funktioniert nicht